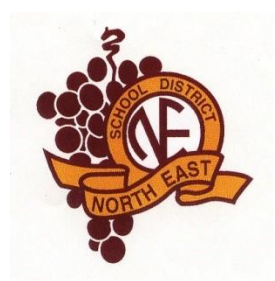

## NORTH EAST SCHOOL DISTRICT

## **INSTRUCTIONS TO APPLY ONLINE FOR FREE OR REDUCED LUNCH BENEFITS**

- Go to the North East School District website at [www.NESD1.org.](http://www.nesd1.org/)
- Click the *Departments* link.
- Click the *Cafeteria* link.
- Click the *SchoolCafe* link.
- Sign into your existing *SchoolCafe* account or create a new account by following the prompts.
- After logging into your account, click the *Apply* link under the Dashboard / Benefits section and follow the prompts.

After your application is submitted, your eligibility will be determined and you will receive confirmation of approval or denial.